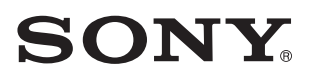

3-293-639-**11**(1)

# Mikro-komponentový Hi-Fi systém

 $\infty$ 

CMT-BX30R Návod k obsluze

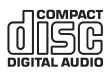

© 2008 Sony Corporation

# **VAROVÁNÍ**

Abyste předešli nebezpečí vzniku požáru, nezakrývejte větrací otvory na přístroji novinami, ubrusy, závěsy, záclonami a podobně. Na přístroj nikdy nepokládejte zapálené svíčky.

Abyste zabránili nebezpečí vzniku požáru nebo úrazu elektrickým proudem, nevystavujte přístroj kapající nebo stříkající vodě a nepokládejte na něj nádoby naplněné tekutinou, například vázy s květinami.

Jelikož napájecí kabel slouží pro odpojení přístroje od elektrické sítě, připojte jej ke snadno dostupné zásuvce. Pokud si povšimnete neobvyklého provozního stavu přístroje, neprodleně odpojte síťový napájecí kabel ze síťové zásuvky. Neinstalujte přístroj do stísněných prostorů (např. do knihovničky nebo vestavěné skříně).

Baterie nebo přístroje s nainstalovanými bateriemi by neměly být vystaveny nadměrnému teplu, jako je například přímé sluneční světlo, oheň a podobně.

### **POZOR**

Používání optických přístrojů s tímto přístrojem zvyšuje nebezpečí zranění očí.

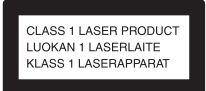

Tento přístroj je klasifikován jako laserový výrobek ve třídě CLASS 1 LASER. Označení je umístěno na zadní části přístroje.

Příliš silný zvukový tlak ze sluchátek může vést k poškození sluchu.

### **Poznámka pro zákazníky v zemích uplatňujících směrnice EU**

Výrobcem tohoto výrobku je společnost Sony Corporation, 1-7-1 Konan Minato-ku, Tokyo, 108-0075 Japonsko. Autorizovaným zástupcem pro EMC a bezpečnost výrobku je společnost Sony Deutschland GmbH, Hedelfinger Strasse 61, 70327 Stuttgart, Německo. V případě jakýchkoliv záležitostí týkajících se opravy nebo záruky použijte prosím adresy uvedené v servisní nebo záruční dokumentaci.

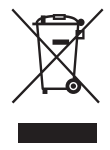

#### **Likvidace vyřazených elektrických a elektronických zařízení (platí v zemích Evropské unie a dalších evropských zemích se samostatnými systémy sběru odpadu)**

Tento symbol na výrobku nebo na jeho obalu znamená, že s tímto výrobkem nesmí být nakládáno jako s domácím odpadem.

Namísto toho by měl být odevzdán na příslušné sběrné místo pro recyklaci elektrických a elektronických zařízení. Zajištěním správné likvidace tohoto výrobku pomůžete předcházet negativním dopadům na životní prostředí a lidské zdraví, které se mohou v opačném případě projevit jako důsledek nesprávné manipulace s tímto výrobkem. Recyklace materiálů pomáhá zachování přírodních zdrojů. Podrobnější informace o recyklaci výrobku vám poskytnou místní úřady, místní služby pro sběr domovního odpadu nebo obchod, v němž jste výrobek zakoupili.

Platí rovněž pro příslušenství: Dálkový ovladač

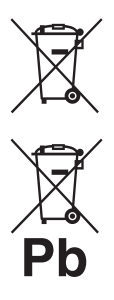

**Likvidace starých baterií (platí v zemích Evropské unie a dalších evropských zemích se systémy odděleného sběru odpadu)**

Tento symbol na baterii nebo na jejím obalu znamená, že s baterií nesmí být zacházeno jako s běžným domovním odpadem. Správnou likvidací baterií pomůžete zabránit možným negativním dopadům na životní prostředí a lidské zdraví, které by jinak hrozily při nesprávné likvidaci baterií. Recyklace materiálů přispívá k ochraně přírodních zdrojů. U výrobků, které vyžadují z důvodu bezpečnosti, výkonu nebo zachování dat trvalé připojení k vestavěné baterii, by taková baterie měla být vyměňována pouze kvalifikovaným servisním technikem.

Pro zajištění správné likvidace baterie odneste výrobek na konci jeho životnosti na příslušné sběrné místo, kde bude provedena recyklace takového elektrického a elektronického zařízení. U všech ostatních baterií si prosím přečtěte informace v kapitole, která popisuje bezpečný postup pro vyjmutí baterie z výrobku. Odneste baterii na příslušné sběrné místo zabývající se recyklací starých baterií.

Podrobné informace o recyklaci tohoto výrobku vám poskytnou místní úřady, společnost zabývající se likvidací domácího odpadu nebo obchod, ve kterém jste výrobek zakoupili.

#### **Poznámky k duálním diskům (DualDisc)**

Duální disk je oboustranný disk, který ukládá DVD data na jednu stranu a digitální audio data na druhou stranu. Jelikož strana disku s hudebním materiálem neodpovídá standardu Compact Disc (CD), přehrávání na tomto přístroji není zaručeno.

#### **Hudební disky kódované pomocí technologií na ochranu autorských práv**

Přístroj je určen pro přehrávání disků, které odpovídají normě Compact Disc (CD). V nedávné době začaly některé společnosti vyrábět a prodávat hudební disky zakódované prostřednictvím různých technologií na ochranu autorských práv. Mějte prosím na paměti, že některé z těchto disků nebude možné na tomto přístroji přehrát, pokud neodpovídají normě pro disky CD.

- "WALKMAN" a logo "WALKMAN" jsou registrované obchodní značky společnosti Sony Corporation.
- Patentovaná technologie kódování zvukového záznamu MPEG Layer-3 je použita na základě licencí udělených společnostmi Fraunhofer IIS a Thomson.
- Windows Media je registrovaná obchodní známka společnosti Microsoft Corporation v USA anebo jiných zemích.

# **Obsah**

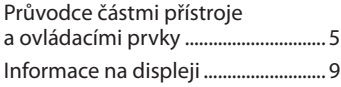

# **Začínáme**

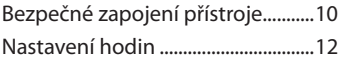

# **Základní ovládání**

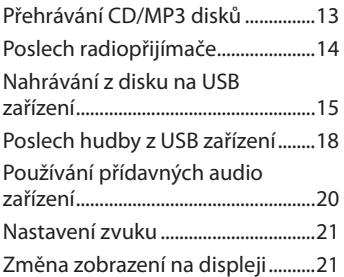

# **Další možnosti ovládání**

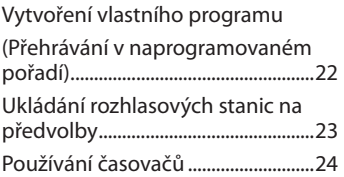

# **Ostatní**

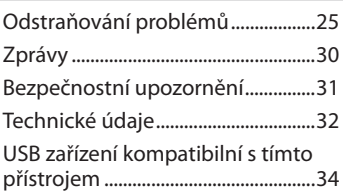

# **Průvodce částmi přístroje a ovládacími prvky**

V tomto návodu k obsluze jsou operace ovládání vysvětlovány hlavně s použitím dálkového ovladače, je však možno používat i tlačítka na přístroji, pokud mají stejné nebo podobné názvy a označení.

## **Přístroj Přední panel**

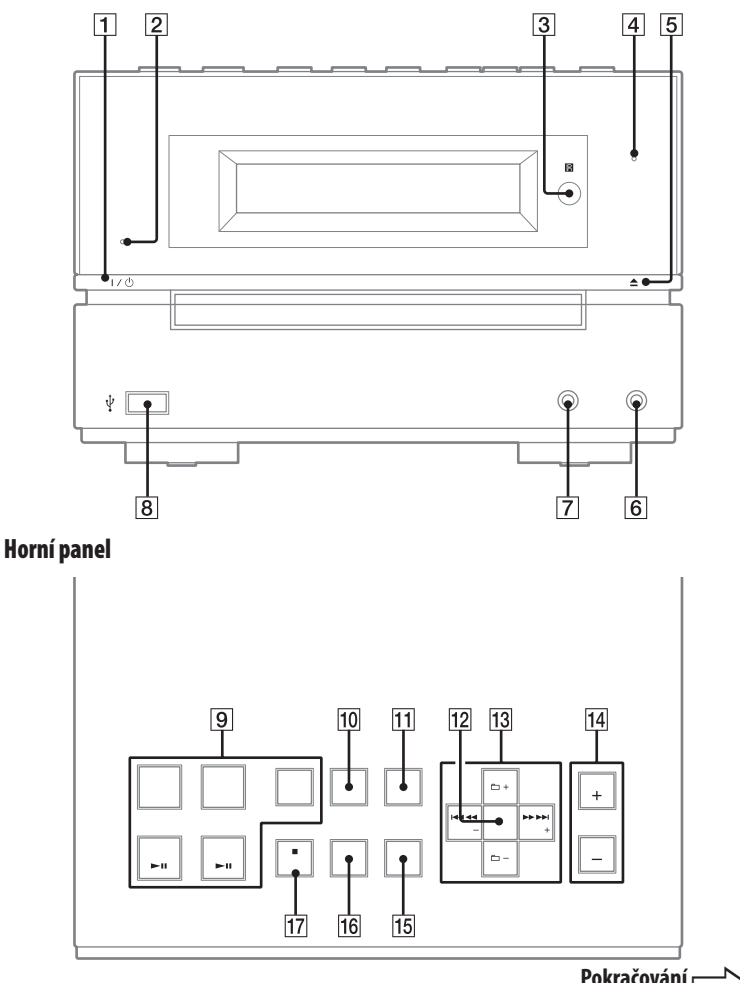

### **Dálkový ovladač**

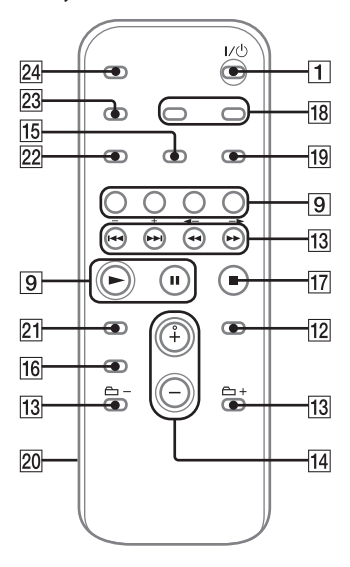

# $\Box$

Tlačítko  $\mathsf{I}/\mathsf{U}$  (napájení) (strana 12, 24, 29) Stiskněte pro zapnutí přístroje.

# 2

Indikátor STANDBY (pohotovostní režim) (strana 21, 25) Rozsvítí se, pokud je přístroj vypnutý.

# $\overline{3}$

Senzor dálkového ovladače (strana 25)

## 4

Indikátor USB MEMORY (Paměťové USB zařízení)

Rozsvítí se po připojení volitelného zařízení USB.

# 5

Tlačítko  $\triangle$  (otevření/zavření) (strana 13)

Stiskněte pro otevření nebo zavření zásuvky pro disk.

# 6

Zásuvka AUDIO IN (Audiovstup) (strana 20) Pro připojení externího audiozařízení.

# 7

Zásuvka PHONES (Sluchátka) Pro připojení sluchátek.

# 8

Zásuvka  $\leftarrow$  (USB) (strana 15, 18, 34) Pro připojení přídavného USB zařízení.

# $\overline{9}$

Tlačítka pro přehrávání a funkční tlačítka Přístroj: Tlačítko USB **NX** (přehrávání/pozastavení) (strana 18) Stiskněte pro výběr funkce USB. Stiskněte pro přehrávání nebo pozastavení přehrávání přídavného USB zařízení. Dálkový ovladač: Tlačítko USB (strana 18)

Stiskněte pro výběr funkce USB.

### Přístroj: Tlačítko CD **NX** (přehrávání/pozastavení) (strana 13)

Stiskněte pro výběr režimu CD. Stiskněte pro spuštění nebo pozastavení přehrávání disku. Dálkový ovladač: Tlačítko CD (strana 13) Stiskněte pro výběr režimu CD.

Dálkový ovladač: tlačítko  $\blacktriangleright$ (přehrávání), II (pozastavení)

Stiskněte pro spuštění nebo pozastavení přehrávání.

### Tlačítko TUNER/BAND (Radiopřijímač/pásmo) (strana 14)

Stiskněte pro výběr režimu TUNER (Radiopřijímač). Stiskněte pro výběr příjmu v pásmu FM nebo AM.

Přístroj: Tlačítko AUDIO IN (Audiovstup) (strana 20) Stiskněte pro výběr funkce AUDIO IN (Audiovstup).

Tlačítko FUNCTION (Funkce) (strana 14, 20) Stiskněte pro výběr funkce.

### $|10|$

Přístroj: Tlačítko CD-USB SYNC/ REC1 (Synchronizace CD-USB/ nahrávání) (strana 15, 16) Stiskněte pro nahrávání z disku na připojené přídavné USB zařízení.

### $\overline{11}$

### Tlačítko USB MENU (strana 16, 17)

Stiskněte pro vymazání hudebních souborů a složek z připojeného přídavného USB zařízení. Stiskněte pro výběr paměti pro čtení v případě, že je na USB zařízení více pamětí.

### $\overline{12}$

Tlačítko ENTER (Potvrzení) (strana 12, 15, 16, 17, 22, 23, 24) Stiskněte pro potvrzení nastavení.

### $|13|$

Tlačítko ./> (vpřed/zpět) (strana 13, 16, 17, 19, 22, 24) Stiskněte pro výběr skladby nebo souboru.

Přístroj: Tlačítko TUNE +/– (ladění) (strana 14) Dálkový ovladač: Tlačítko +/– (ladění) (strana 14, 23) Stiskněte pro naladění požadované stanice.

Tlačítko +/– (výběr složky) (strana 13, 19, 22) Stiskněte pro výběr složky.

### Tlačítko < />
Tlačítko <<</>
Tlačítko <<</> vpřed) (strana 13, 19)

Stiskněte pro vyhledání místa ve skladbě nebo souboru.

# $\overline{14}$

Přístroj: Tlačítko VOL +/– (strana 13, 14, 18, 20) Dálkový ovladač: Tlačítko VOLUME +/– (Hlasitost) (strana 13, 14, 18, 20) Stiskněte pro nastavení úrovně hlasitosti.

### $\overline{15}$

Tlačítko PLAY MODE/TUNING MODE (strana 13, 14, 15, 19, 22, 23)

Stiskněte pro výběr režimu přehrávání CD, MP3 nebo přídavného USB zařízení. Stiskněte pro výběr režimu ladění.

### $|16|$

Tlačítka nastavení zvuku (strana 21) Přístroj: Tlačítko funkce DSGX Dálkový ovladač: Tlačítko EQ Stiskněte pro výběr požadovaného zvukového efektu.

## $|17|$

Přístroj: Tlačítko ■/CANCEL (zastavení/zrušení) (strana 13, 14, 16, 17, 19) Dálkový ovladač: Tlačítko **■** (zastavení) (strana 13, 14, 16, 17, 19) Stiskněte pro zastavení přehrávání.

### $\overline{18}$

Tlačítko CLOCK/TIMER SELECT (Výběr hodin/časovače) (strana 24) Tlačítko CLOCK/TIMER SET (Nastavení hodin/časovače) (strana 12, 24) Stiskněte pro nastavení hodin a časovače přehrávání.

## $\overline{19}$

Tlačítko REPEAT/FM MODE (Opakované přehrávání/režim FM) (strana 13, 14, 19)

Stiskněte pro opakované přehrávání disku, jednotlivé skladby nebo souboru. Stiskněte pro výběr příjmu v pásmu FM (mono nebo stereo).

### $|20|$

Kryt prostoru pro baterie (strana 11)

## $|21|$

Tlačítko CLEAR (Vymazání) (strana 22) Stiskněte pro vymazání naprogramované skladby nebo souboru.

### $|22|$

Tlačítko TUNER MEMORY (Paměť radiopřijímače) (strana 23) Stiskněte pro uložení rozhlasové stanice na předvolbu.

## $|23|$

Tlačítko DISPLAY (Displej) (strana 21) Stiskněte pro změnu informací zobrazených na displeji.

### $\overline{24}$

Tlačítko SLEEP (Časovač vypnutí) (strana 24) Stiskněte pro nastavení časovače vypnutí.

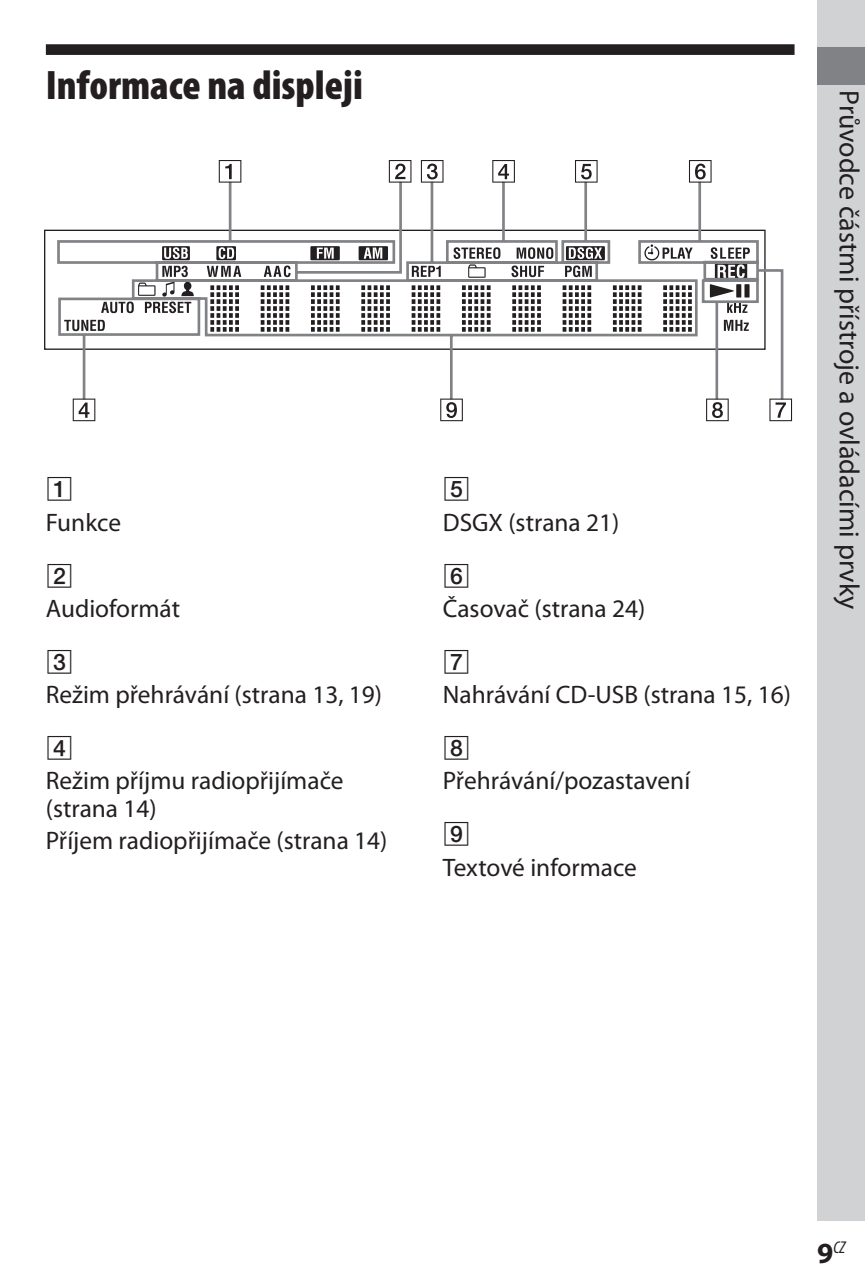

# **Začínáme**

# **Bezpečné zapojení přístroje**

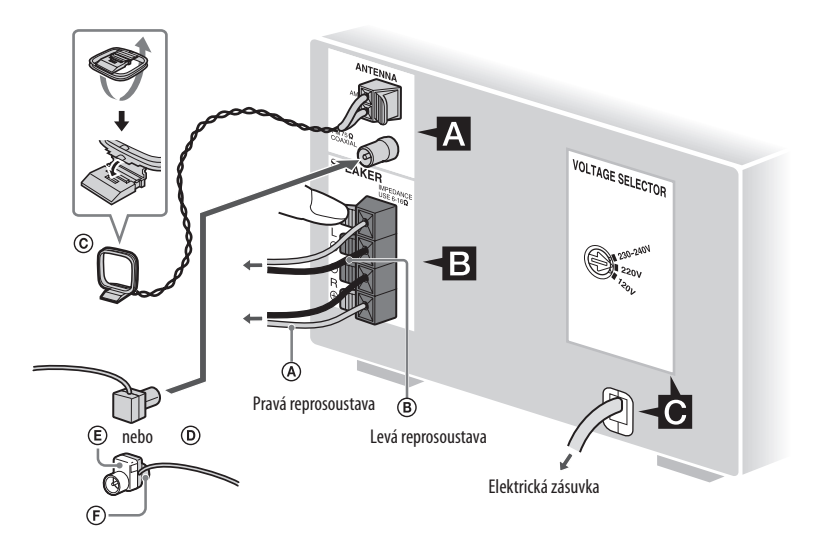

- $\overline{A}$  Kabel reprosoustavy (červený/ $\overline{\oplus}$ )
- $\overline{\textcircled{\textbf{B}}}$  Kabel reprosoustavy (černý/ $\ominus$ )
- C Smyčková anténa pro pásmo AM
- D Drátová anténa pro pásmo FM (Natáhněte ji ve vodorovném směru.)
- E Bílá koncovka pro modely Severní Amerika
- F Hnědá koncovka

# Začínáme Začínáme

# A **Antény**

Najděte vhodné místo a nasměrování antény pro co nejlepší příjem. Abyste zabránili vzniku šumu, umístěte antény mimo kabely reprosoustav, síťový kabel a USB kabel.

# B **Reprosoustavy**

Do svorek SPEAKER (Reprosoustavy) vložte pouze odizolovanou část kabelu.

# C **Napájení**

U modelů s voličem napájecího napětí nastavte volič napájecího napětí (VOLTAGE SELECTOR) na napětí v místní elektrické síti. Síťový napájecí kabel zapojte do elektrické zásuvky. Pokud není možno zasunout zástrčku

napájecího kabelu do síťové zásuvky, odpojte z ní dodaný adaptér zástrčky (pouze pro modely vybavené adaptérem).

# **Při přenášení tohoto přístroje**

- **1** Vyjměte disk kvůli ochraně mechaniky CD.
- **2** Stisknutím tlačítka CD 9 vyberte CD režim.
- **3** Podržte stisknutá tlačítka VOL +  $14$ a DSGX 16 na přístroji a stiskněte tlačítko  $\triangle$  5 na přístroji, až se zobrazí "STANDBY" (Pohotovostní režim).
- 4 Po zobrazení nápisu "LOCK" (Zamknuto) odpojte síťový kabel.

## **Používání dálkového ovladače**

Vysuňte a sejměte kryt schránky pro baterie 20 a vložte dvě přiložené baterie R6 (velikosti AA) nejprve ● pólem tak, aby polarita baterií odpovídala uvedenému obrázku.

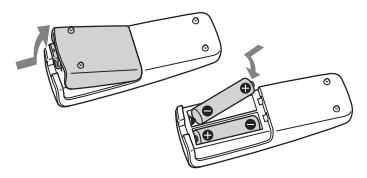

### **Poznámky**

- Při normálním způsobu používání by měly baterie vydržet přibližně šest měsíců.
- Nepoužívejte současně staré a nové baterie nebo baterie různých typů.
- Pokud nebudete dálkový ovladač delší dobu používat, vyjměte z něj baterie, abyste předešli případnému úniku elektrolytu a korozi.

# **Nastavení hodin**

Pro nastavení hodin použijte tlačítka na dálkovém ovladači.

**1** Stiskněte tlačítko  $\mathbb{I}/\mathbb{I}$   $\boxed{1}$  pro zapnutí systému.

 **2** Stiskněte tlačítko CLOCK/TIMER SET (Nastavení hodin/časovače)  $\overline{18}$ . Začne blikat indikace hodin na

displeji. Pokud bliká nápis "PLAY SET?" (Nastavit přehrávání?), stiskněte opakovaně tlačítko  $\blacktriangleright$  />> [13]

pro volbu položky "CLOCK SET?" (Nastavení hodin) a pak stiskněte tlačítko ENTER (Potvrzení) <sup>12</sup>.

 **3** Opakovaným stisknutím tlačítka  $|\blacktriangleleft$  / $\blacktriangleright$   $|\nightharpoonup|$  13 nastavte hodiny a stiskněte tlačítko ENTER  $(Portv$ rzení)  $\overline{12}$ .

**4** Stejným způsobem nastavte minuty.

Po odpojení síťového kabelu nebo po výpadku síťového napájení se nastavení hodin zruší.

### **Zobrazení hodin při vypnutém systému**

Stiskněte tlačítko DISPLAY (Zobrazení) 23. Na přibližně 8 sekund se zobrazí hodiny.

# Základní ovládání Základní ovládání

# **Základní ovládání**

# **Přehrávání CD/MP3 disků**

- **1** Vyberte CD režim. Stiskněte tlačítko CD 9.
- **2** Vložte disk.

Stiskněte tlačítko  $\triangle$  5 na přístroji a do přihrádky pro disk vložte disk potištěnou stranou směrem nahoru.

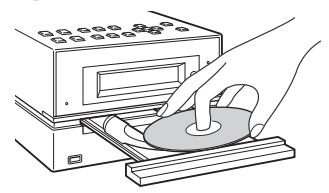

Pro zavření přihrádky pro disk znovu stiskněte tlačítko  $\triangle$  5 na přístroji. Nezavírejte zásuvku pro disk rukou, protože by mohlo dojít k jejímu poškození.

**3** Spusťte přehrávání. Stiskněte tlačítko N (nebo tlačítko  $CD \rightarrow II$  na přístroji)  $|9|$ .

## **4** Upravte hlasitost.

Stiskněte tlačítko VOLUME +/– (nebo VOL  $+/-$  na přístroji)  $\boxed{14}$ .

# **Další možnosti ovládání**

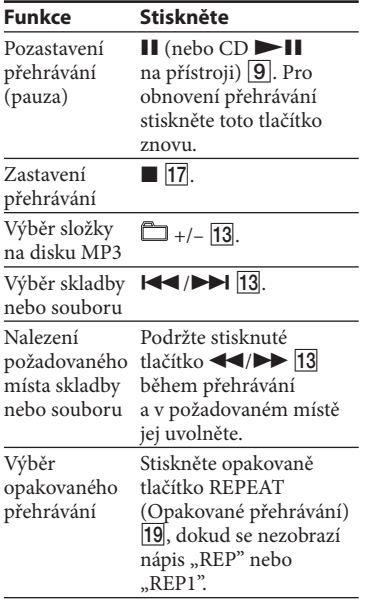

# **Změna režimu přehrávání**

 Pokud je přehrávání zastaveno, opakovaně stiskněte tlačítko PLAY MODE (Režim přehrávání) **15**. Můžete vybrat normální přehrávání ("m\*" pro všechny soubory MP3 ve složce na disku), "SHUF" nebo "<u>en</u> SHUF\*" (Přehrávání v náhodném pořadí) nebo "PGM" (Přehrávání v naprogramovaném pořadí).

Při přehrávání disku CD-DA má funkce (SHUF) Play stejnou funkci jako normální přehrávání v náhodném pořadí.

### **Poznámky k opakovanému přehrávání**

- Všechny skladby nebo soubory na disku lze opakovaně přehrát až pětkrát.
- Nápis "REP 1" znamená, že je skladba nebo soubor přehráván opakovaně, dokud přehrávání nezastavíte.

### **Poznámky k přehrávání disků MP3**

- Na disk obsahující MP3 soubory neukládejte žádné jiné typy souborů nebo nepotřebné složky.
- Složky bez souborů MP3 jsou přeskočeny. •
- Soubory MP3 se budou přehrávat ve stejném pořadí, v jakém byly zaznamenány na disk.
- Přístroj umí přehrát pouze soubory MP3 s příponou ".MP3".
- Pokud jsou na disku soubory s příponou "MP3", které však ve skutečnosti nejsou soubory MP3, může dojít ke vzniku šumu nebo poruchy.
- Maximální počet:
	- složek je 255 (včetně kořenové složky), –
	- souborů MP3 je 511, –
	- souborů a složek MP3, které mohou být zaznamenány na jednom disku, je 512,
	- úrovní složek (podsložek) (stromová struktura souborů) je 8.
- Nelze zaručit kompatibilitu s veškerým MP3 kódovacím/zapisovacím softwarem, záznamovým zařízením a se všemi záznamovými médii. Nekompatibilní disky MP3 mohou způsobit šum, přehrávat se přerušovaně nebo se nemusí přehrávat vůbec.

#### **Poznámky k přehrávání disků zaznamenaných v několika oddílech (multisession)**

- Pokud disk začíná částí CD-DA (nebo MP3), je rozpoznán jako disk CD-DA (nebo MP3) a ostatní části nejsou přehrány.
- Disk ve formátu Mixed CD je rozpoznán jako hudební disk CD-DA (audio).

# **Poslech radiopřijímače**

- Vyberte pásmo "FM" nebo "AM". Stiskněte opakovaně tlačítko FUNCTION (nebo TUNER/BAND na přístroji) [**9**].
- **2** Vyberte režim ladění. Opakovaně stiskněte tlačítko TUNING MODE (Režim ladění) <mark>15</mark>, dokud se nezobrazí nápis "AUTO" (automaticky).
- **3** Nalaďte požadovanou stanici. Stiskněte tlačítko +/– (nebo TUNE +/- na přístroji) [13]. Vyhledávání se automaticky zastaví při naladění stanice a na displeji se rozsvítí "TUNED" a "STEREO" (pouze pro programy se stereofonním vysíláním).

m erroon 87.50. AUTO<br>TUNED

Pokud jste naladili stanici, která poskytuje služby RDS, zobrazí se na displeji název stanice.

# **4** Upravte hlasitost.

 Stiskněte tlačítko VOLUME +/– (nebo VOL  $+/-$  na přístroji)  $\boxed{14}$ .

### **Zastavení automatického vyhledávání**

Stiskněte tlačítko  $\blacksquare$  17.

# **Naladění stanice se slabým signálem**

Pokud se nezobrazí nápis "TUNED" (Naladěno) a vyhledávání se nezastaví, opakovaně stiskněte tlačítko "TUNING MODE" (Režim ladění) **15**, dokud nezmizí nápisy "AUTO" (Automaticky) a "PRESET" (Předvolba). Potom opakovaně stiskněte tlačítko +/– na dálkovém ovladači (nebo "TUNE +/-" na přístroji) [13] pro naladění požadované stanice.

### **Snížení statického šumu u slabé stereo stanice v pásmu FM**

Stiskněte opakovaně tlačítko "FM MODE" (Režim FM) **19**, dokud se nezobrazí nápis "MONO" (Vypnutí režimu stereo).

# **Nahrávání z disku na USB zařízení**

Do zásuvky  $\leftarrow$  (USB)  $|8|$  na přístroji můžete připojit přídavné USB zařízení a nahrát do něj hudbu z disku.

Nahrávání je možné pouze z disků CD-DA nebo MP3.

Audioformát souborů nahraných tímto systémem je MP3.

Přibližná velikost vytvořeného souboru je 1 MB za minutu nahrávacího času z CD. Velikost může být větší při nahrávání z MP3 disku.

Podívejte se do části "USB zařízení kompatibilní s tímto systémem" (strana 34), kde najdete seznam USB zařízení, která lze připojit k tomuto systému.

# **Synchronní nahrávání**

Umožňuje snadné nahrávání celého disku na USB zařízení.

 **1** Připojte USB zařízení pro nahrávání do zásuvky « (USB) 8 podle níže uvedeného

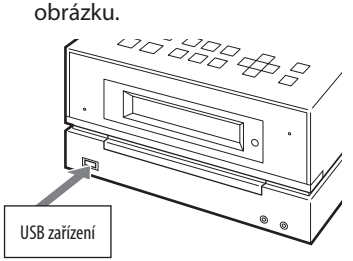

Je-li potřeba použít USB kabel, použijte pro připojení kabel dodávaný s USB zařízením, které připojujete. Podrobnosti o ovládání naleznete v návodu k obsluze připojeného USB zařízení.

- **2** Vyberte funkci CD a vložte disk, ze kterého chcete nahrávat.
- **3** Opakovaně stiskněte tlačítko PLAY MODE (Režim přehrávání) 15 pro výběr režimu přehrávání při zastaveném CD přehrávači. Režim přehrávání se automaticky změní na normální režim, spustíte-li nahrávání v režimu náhodného přehrávání nebo v režimu přehrávání podle programu (nejsou-li naprogramovány skladby nebo MP3 soubory).

Podrobnosti o režimu přehrávání viz "Změna režimu přehrávání" (strana 13).

## **4** Stiskněte tlačítko CD-USB SYNC/ REC1 10 na přístroji.

Začne blikat indikátor "REC" a na displeji se přepínají nápisy "CD SYNC", "xxxMB Free" (zbývající volné místo na USB zařízení) a "Push Enter" (Stiskněte ENTER). USB zařízení je připraveno pro nahrávání a na CD přehrávači je pozastaveno přehrávání.

### **5** Stiskněte tlačítko ENTER  $(Portvzen)$   $|12|$ .

Zahájí se nahrávání. Jakmile je nahrávání dokončeno, CD přehrávač se automaticky zastaví a USB zařízení ukončí funkci.

## **Nahrávání jedné skladby nebo MP3 souboru během přehrávání (REC1)**

Právě přehrávanou skladbu nebo MP3 soubor můžete snadno nahrát do USB zařízení.

- **1** Připojte USB zařízení pro nahrávání do zásuvky « (USB)  $|8|$  podle níže uvedeného obrázku.
- **2** Vyberte funkci CD a vložte disk, ze kterého chcete nahrávat.
- **3** Vyberte skladbu nebo MP3 soubor, který chcete nahrát a spusťte jeho přehrávání.
- **4** Stiskněte CD-USB SYNC/REC1 10 na přístroji při přehrávání vybrané skladby nebo MP3 souboru.

Začne blikat indikátor "REC" a na displeji se přepínají nápisy "REC 1", "xxxMB Free" (volné místo na USB zařízení) a "Push Enter" (Stiskněte ENTER). USB zařízení je připraveno pro nahrávání a na CD přehrávači je pozastaveno přehrávání.

**5** Stiskněte tlačítko ENTER  $(Portvrzeni)$  |12|.

> Zahájí se nahrávání. Jakmile je nahrávání dokončeno, pokračuje CD přehrávač v přehrávání.

### **Výběr cílového umístění pro nahrávání na USB zařízení**

Je-li USB zařízení vybaveno více než jednou pamětí (například vnitřní paměť a paměťová karta), můžete si vybrat, do které paměti se bude nahrávat.

- **1** Připojte USB zařízení pro nahrávání do zásuvky  $\Leftrightarrow$  (USB) 8.
- **2** Vyberte funkci USB. Stiskněte tlačítko USB 9.
- **3** V režimu Stop na přístroji stiskněte tlačítko USB MENU 11. Objeví se "Select?" (Vybrat?). Je-li vybrán zvukový soubor nebo složka, zobrazí se místo toho "Erase?" (Smazat?). Opakovaně stiskněte **EXAMPLE 13** pro výběr "Select?".
- **4** Stiskněte tlačítko ENTER (Potvrzení)  $\overline{12}$ . Objeví se název paměti.

Zobrazený název se liší podle parametrů USB zařízení.

- **5** Opakovaně stiskněte  $\blacktriangleright$   $\blacktriangleright$   $\blacktriangleright$   $\blacktriangleright$   $\blacktriangleright$   $\blacktriangleright$   $\frac{13}{13}$ pro výběr paměti. Pokud je možný výběr pouze jedné paměti, pokračujte krokem 6. Pro zrušení této funkce stiskněte  $\blacksquare$  $|17|$ .
- **6** Stiskněte tlačítko ENTER (Potvrzení)  $|12|$ .
- **7** Spusťte nahrávání postupem podle kroků 2 až 5 z části "Synchronizované nahrávání" nebo "Nahrávání jedné skladby nebo souboru MP3 během přehrávání (REC1)".

## **Pro zastavení nahrávání**

Stiskněte tlačítko  $\blacksquare$  17.

# Základní ovládání Základní ovládání

### **Vyjmutí USB zařízení**

- **1** Vyberte funkci USB. Stiskněte tlačítko USB 9.
- **2** Podržte stisknuté 17 na přístroji při zastaveném přehrávání, až se zobrazí "No Device" (Žádné zařízení).
- **3** Vyjměte USB zařízení.

### **Vymazání hudebních souborů nebo složek z USB zařízení**

Z USB zařízení můžete vymazat hudební soubory nebo složky.

- **1** Připojte USB zařízení pro nahrávání do zásuvky « (USB) 8 podle níže uvedeného obrázku.
- **2** Vyberte funkci USB. Stiskněte tlačítko USB 9.
- **3** Stiskněte opakovaně ./>  $\overline{13}$  nebo  $\overline{2}$  +/–  $\overline{13}$  pro výběr hudebního souboru nebo složky, které chcete vymazat.
- **4** Stiskněte tlačítko USB MENU 11 na přístroji. Zobrazí se nápis "Erase?" (Vymazat?).
- **5** Stiskněte tlačítko ENTER (Potvrzení)  $\overline{12}$ .

Na displeji se zobrazí "Track Erase?" (Vymazat skladbu?) nebo "Folder Erase?" (Vymazat složku).

 Pro zrušení funkce mazání stiskněte  $\blacksquare$  17.

**6** Stiskněte tlačítko ENTER (Potvrzení)  $\overline{12}$ .

Vybraný hudební soubor nebo složka budou vymazány.

### **Pravidla pro vytváření složek a souborů**

Při prvním nahrávání na USB zařízení je vytvořena složka "MUSIC" přímo v kořenové složce ("ROOT"). Složky a soubory jsou vytvářeny ve složce "MUSIC" následujícím způsobem podle způsobu nahrávání.

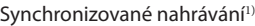

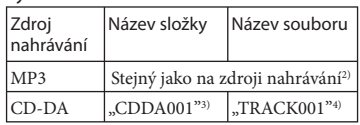

### Nahrávání jedné skladby (REC1)

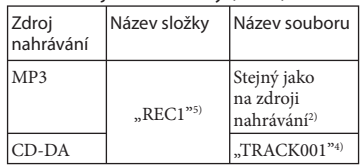

- 1) V režimu přehrávání v naprogramovaném pořadí je název složky "PGM\_xxx" a název souboru závisí na zdroji nahrávání (CD-DA disk nebo MP3 disk).
- 2) Název může mít až 32 znaků.
- 3) Čísla složek jsou přiřazovány následně do maximálně 999 (včetně složek "ROOT" a "MUSIC").
- 4) Čísla souborů jsou přiřazována postupně.
- <sup>5)</sup> Nový soubor je uložen do složky "REC1" při každém provedení nahrávání v režimu REC1.

### **Poznámky**

- Při nahrávání nebo mazání USB zařízení neodpojujte. Mohlo by dojít k poškození dat na USB zařízení nebo poškození samotného USB zařízení.
- Nepropojujte systém a USB zařízení prostřednictvím USB rozbočovače.
- Při nahrávání skladeb z CD jsou skladby uloženy jako soubory MP3 s datovým tokem 128 kb/s. Při nahrávání z disku MP3 jsou MP3 soubory ukládány se stejným bitovým tokem jako originální MP3 soubory.
- Při nahrávání z disku MP3 není slyšet žádný zvuk a zobrazuje se nápis "High Speed" (Vysokorychlostní).
- Informace CD textu nejsou ve vytvořených souborech MP3 obsaženy.
- Přerušíte-li nahrávání, vytvoří se MP3 soubor ukončený v místě, kde bylo nahrávání zastaveno.
- Nahrávání se automaticky zastaví, pokud:
	- dojde k zaplnění paměťové kapacity USB zařízení během nahrávání,
	- počet hudebních souborů na USB zařízení dosáhne maximálního počtu, který je systém schopen rozpoznat.
- Maximální počet hudebních souborů, který může být obsažen na jednotlivém USB zařízení je 999 (včetně složek "ROOT" a "MUSIC").

Maximální počet hudebních souborů a složek se může lišit v závislosti na struktuře souborů a složek.

- Hudební soubory a složky není možné smazat v režimu přehrávání v náhodném nebo naprogramovaném pořadí.
- Pokud složka, kterou chcete vymazat, obsahuje soubory v jiném formátu než MP3/WMA/AAC nebo obsahuje podsložky, nebudou tato data vymazána.
- Pokud se pokusíte na USB zařízení zaznamenat již existující složku nebo soubor se stejným názvem, přidá se za název složky/souboru pořadové číslo, aniž by byla přepsána originální složka/soubor.

# **Poslech hudby z USB zařízení**

Můžete poslouchat hudbu uloženou na USB zařízení.

Na tomto přístroji lze přehrávat následující zvukové formáty: MP3\*/WMA\*/AAC\* Podívejte se do části "USB zařízení kompatibilní s tímto systémem" (strana 34), kde najdete seznam USB zařízení, která lze připojit k tomuto systému.

Soubory s ochranou proti kopírování (Digital Rights Management) není možné přehrávat.

Tento systém nemusí přehrát soubory stažené z online hudebních obchodů.

### **1** Vyberte funkci USB. Stiskněte tlačítko USB 9.

 **2** Připojte přídavné USB zařízení pro nahrávání do zásuvky  $(USB)$   $|8|$ .

Po připojení USB zařízení se zobrazení na displeji mění následovně:

"Reading" (Čtení)  $\rightarrow$  "Storage Drive\*" (Paměťové médium)

\* V případě připojení USB paměťového média se vedle zobrazí název, pokud je uložen.

### **Poznámka**

Podle připojeného USB zařízení může trvat přibližně 10 sekund, než se zobrazí nápis "Reading" (Načítání).

### **3** Spusťte přehrávání.

Stiskněte tlačítko  $\blacktriangleright$  (nebo tlačítko USB  $\blacktriangleright$  II na přístroji)  $|9|$ .

### **4** Upravte hlasitost.

 Stiskněte tlačítko VOLUME +/– (nebo VOL  $+/-$  na přístroji)  $\boxed{14}$ .

### **Další možnosti ovládání**

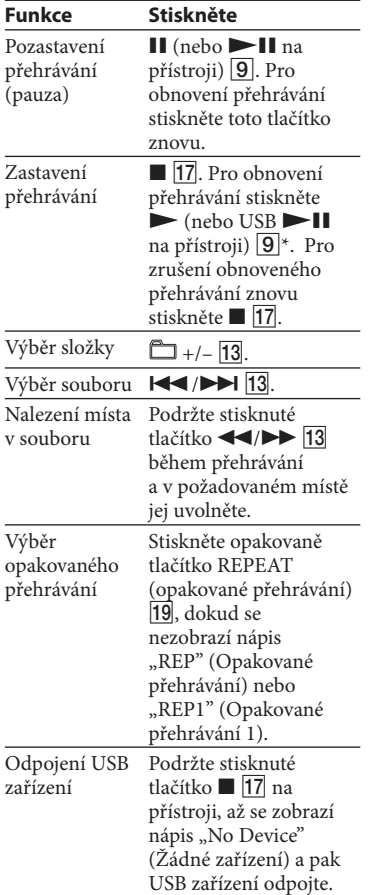

\* Při přehrávání souboru VBR MP3/WMA může systém obnovit přehrávání od jiného bodu.

# **Změna režimu přehrávání**

 Pokud je přehrávání z USB zařízení zastaveno, opakovaně stiskněte tlačítko PLAY MODE 15 (Režim přehrávání). Můžete vybrat normální přehrávání (" $\rightarrow$ " pro všechny soubory ve složce na USB zařízení), přehrávání v náhodném pořadí ("SHUF" nebo "<sup>2</sup> SHUF") nebo přehrávání v naprogramovaném pořadí  $($ "PGM").

### **Poznámky k USB zařízením**

- V průběhu přehrávání není možno změnit režim přehrávání.
- V některých případech je nutné spustit přehrávání, když:
	- je složitá struktura složek,
	- kapacita paměti je příliš velká. –
- Když je vloženo USB zařízení, systém načítá všechny soubory na USB zařízení. Pokud je v USB zařízení uloženo mnoho složek nebo souborů, bude načítání trvat delší dobu.
- Nepropojujte systém a USB zařízení prostřednictvím USB rozbočovače.
- U některých USB zařízení může po provedení operace nastat prodleva mezi stisknutím tlačítka a provedením funkce.
- Systém nemusí nutně podporovat všechny funkce připojeného USB zařízení.
- Pořadí přehrávání skladeb v systému se může lišit od pořadí přehrávání v připojeném USB zařízení.
- Vždy podržte stisknuté  $\blacksquare$  [17] na přístroji a zkontrolujte, že se zobrazí "No Device" před vyjmutím USB zařízení. Odpojení USB zařízení ve chvíli, kdy se nápis "No Device" (Žádné zařízení) nezobrazuje, může způsobit poškození dat nebo samotného USB zařízení.
- Na USB zařízení obsahující zvukové soubory neukládejte žádné jiné typy souborů nebo nepotřebné složky.
- Složky bez zvukových souborů jsou přeskočeny.
- Maximální počet hudebních souborů, který může být obsažen na jednotlivém USB zařízení je 999 (včetně složek "ROOT" a "MUSIC").

Maximální počet hudebních souborů a složek se může lišit v závislosti na struktuře souborů a složek.

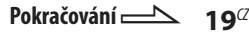

- Zvukové formáty, které můžete na tomto systému poslouchat, jsou následující:
	- MP3: soubory s příponou ".mp3",
	- Soubor Windows Media Audio: soubory s příponou ".wma",
	- AAC: soubory s příponou ".m4a".

Pokud má soubor v názvu výše uvedenou příponu a skutečný typ souboru se liší, může dojít ke vzniku šumu nebo k chybné funkci přístroje.

Nelze zaručit kompatibilitu s veškerým • kódovacím/zapisovacím softwarem, záznamovým zařízením a se všemi záznamovými médii. Nekompatibilní USB zařízení může způsobit šum, poškodit data nebo nemusí být vůbec možné přehrávání.

# **Používání přídavných audio zařízení**

 **1** Přídavné audio zařízení připojte do konektoru AUDIO IN (audio vstup)  $|6|$  na přístroji pomocí analogového audio kabelu (není součástí dodávky).

# **2** Snižte hlasitost.

 Stiskněte tlačítko VOLUME - (nebo tlačítko VOL - na přístroji) [14].

- **3** Vyberte režim AUDIO IN (Audiovstup). Stiskněte opakovaně tlačítko FUNCTION (nebo AUDIO IN na přístroji)  $[9]$ .
- **4** Spusťte přehrávání na připojeném zařízení.

### **5** Upravte hlasitost.

Stiskněte tlačítko VOLUME +/– (nebo VOL  $+/-$  na přístroji)  $\boxed{14}$ .

# **Nastavení zvuku**

### **Přidání zvukového efektu**

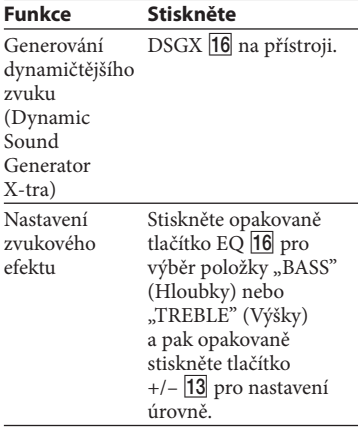

# **Změna zobrazení na displeji**

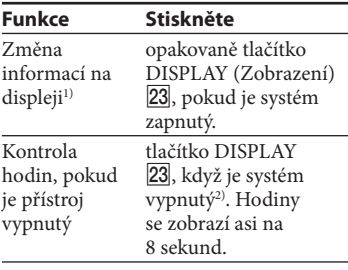

- 1) Například si můžete zobrazit informace o disku CD/MP3, například:
- číslo skladby nebo souboru při normálním přehrávání,
- název skladby nebo souboru (" $\Box$ ") při normálním přehrávání,
- jméno interpreta (" $\blacktriangleright$ ") při normálním přehrávání,
- název alba nebo složky ("mi") při normálním přehrávání,
- celkovou dobu přehrávání při zastaveném přehrávači.
- 2) Pokud je systém vypnutý, rozsvítí se indikátor STANDBY (Pohotovostní režim) 2 na přístroji.

### **Poznámky k informacím na displeji**

- Znaky, které není možné zobrazit, budou nahrazeny znakem "".
- Následující informace nejsou zobrazovány:
	- celková doba přehrávání u CD-DA disků v závislosti na režimu přehrávání,
	- celková doba přehrávání a zbývající doba přehrávání u disků MP3 a USB zařízení.
- Následující informace se nezobrazují správně:
	- názvy složek a souborů, které nejsou kompatibilní s formáty ISO9660 Level 1, Level 2 nebo Joliet v rozšířeném formátu.
- Zobrazují se následující informace:
	- informace ID3 tag u MP3 souborů, pokud je k dispozici ID3 tag verze 1 a 2 (až 62 znaků pro disk MP3).

# **Další možnosti ovládání**

# **Vytvoření vlastního programu**

 (Přehrávání v naprogramovaném pořadí)

 **1** Vyberte požadovanou funkci.

### **CD**

Stisknutím tlačítka CD 9 vyberte CD režim.

### **USB**

Stisknutím tlačítka USB 9 vyberte funkci USB.

- **2** Pokud je přehrávání zastaveno, opakovaně stiskněte tlačítko PLAY MODE (Režim přehrávání) 15, dokud se nezobrazí nápis "PGM" (Přehrávání v naprogramovaném pořadí).
- **3** Opakovaným stisknutím tlačítka  $\blacktriangleright$  />> 13 zobrazte na displeji číslo požadované skladby/stopy nebo souboru. Při programování souborů vyberte opakovaným stisknutím tlačítka  $+/-$  13 požadovanou složku a pak vyberte požadovaný soubor.

Příklad: Programování skladeb na CD

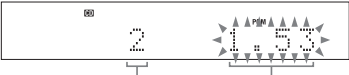

Číslo zvolené skladby/stopy nebo souboru

Celkový čas přehrávání programu (včetně zvolené skladby/stopy nebo souboru)

 **4** Stiskněte tlačítko ENTER  $(Potvrzen)$  12 pro přidání skladby/stopy nebo souboru do programu.

### **CD**

"– –.– –" se zobrazí, pokud celkový čas programu přesáhne 100 minut pro disk CD, nebo pokud zvolíte skladbu/stopu na disku CD, jejíž číslo je 21 nebo vyšší, nebo pokud vyberete soubor MP3.

### **USB**

Není možné zobrazit celkový čas programu, proto se zobrazí indikace  $_{\infty}$ – –.– –".

- **5** Pro naprogramování dalších skladeb nebo souborů opakujte kroky 3 až 4. Lze naprogramovat až 25 skladeb nebo souborů.
- **6** Pro přehrání naprogramovaných skladeb/stop nebo souborů stiskněte tlačítko $\blacktriangleright$  9. Program zůstává zachován až do otevření přihrádky pro disk nebo odpojení USB zařízení. Chcete-li přehrát znovu stejný program, stiskněte tlačítko  $\blacktriangleright$  |9|.

### **Zrušení přehrávání v naprogramovaném pořadí**

Pokud je přehrávání zastaveno, opakovaně stiskněte tlačítko PLAY MODE (Režim přehrávání) <sup>15</sup>, dokud nezmizí nápis "PGM" (Přehrávání v naprogramovaném pořadí).

### **Vymazání poslední skladby nebo souboru programu**

 Pokud je přehrávání zastaveno, stiskněte tlačítko CLEAR (Vymazání) 21.

# Dalix movinosti ovládání Další možnosti ovládání

# **Ukládání rozhlasových stanic na předvolby**

Oblíbené rozhlasové stanice můžete uložit na předvolby, odkud je lze stisknutím odpovídajícího čísla předvolby ihned naladit. Pro uložení stanic na předvolby použijte tlačítka na dálkovém ovladači.

- **1** Nalaďte požadovanou stanici (viz "Poslech radiopřijímače") (strana 14).
- **2** Stiskněte tlačítko TUNER MEMORY (Paměť radiopřijímače) 22.

$$
\begin{array}{|c|c|c|c|c|}\hline & \text{min} & \text{sum} & \\[.2cm] \text{min} & \text{min} & \text{min} & \\[.2cm] \text{min} & \text{min} & \text{min} & \\[.2cm] \text{min} & \text{min} & \text{min} & \\[.2cm] \text{min} & \text{min} & \text{min} & \\[.2cm] \hline & \text{min} & \text{min} & \\[.2cm] \hline & \text{min} & \text{min} & \\[.2cm] \hline \end{array}
$$

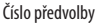

- **3** Stiskněte opakovaně tlačítko +/- $\overline{13}$  pro výběr požadovaného čísla předvolby. Pokud je již na vybraném čísle předvolby uložena jiná stanice, je tato stanice nahrazena novou stanicí.
- **4** Stiskněte tlačítko ENTER (Potvrzení)  $\overline{12}$ .
- **5** Zopakujte kroky 1 až 4 pro uložení dalších stanic na předvolby.

Na předvolby je možno uložit až 20 stanic v pásmu FM a 10 stanic v pásmu AM.

V případě odpojení napájecího kabelu nebo výpadku napájení zůstanou stanice uložené na předvolbách zachovány v paměti přístroje přibližně půl dne.

 **6** Pro vyvolání stanice, uložené na předvolbě, stiskněte opakovaně tlačítko TUNING MODE (Režim ladění) **15**, dokud se nezobrazí nápis "PRESET" (Předvolba) a potom opakovaně stiskněte tlačítko +/- $\overline{13}$  pro výběr požadovaného čísla předvolby.

# **Používání časovačů**

K dispozici jsou dvě funkce časovače. Pokud použijete časovač přehrávání (Play Timer) současně s časovačem automatického vypnutí (Sleep Timer), má časovač automatického vypnutí (Sleep Timer) přednost.

### **Časovač automatického vypnutí (Sleep Timer):**

Můžete usínat při poslechu hudby. Tuto funkci lze aktivovat i tehdy, když nejsou nastaveny hodiny.

### Stiskněte opakovaně tlačítko SLEEP  $(\check{C}$ asovač vypnutí)  $|24|$ .

Pokud vyberete "AUTO" (Automaticky), přístroj se automaticky vypne po ukončení přehrávání právě přehrávaného disku nebo USB zařízení, nebo po uplynutí 100 minut.

### **Časovač přehrávání (Play Timer):**

 V nastaveném čase se můžete nechat vzbudit hudbou z disku CD nebo přídavného USB zařízení. Pro ovládání časovače přehrávání používejte tlačítka na dálkovém ovladači. Zkontrolujte, zda jsou nastaveny hodiny.

## **1** Připravte zdroj zvuku.

Vyberte zdroj zvuku a stiskněte tlačítko VOLUME +/- (Hlasitost)  $|14|$ pro nastavení hlasitosti. Pro spuštění přehrávání od určité skladby nebo souboru vytvořte váš vlastní program (strana 22).

 **2** Stiskněte tlačítko CLOCK/TIMER SET (Nastavení hodin/časovače)  $|18|$ .

 **3** Opakovaným stisknutím tlačítka **ISSUED:** 13 vyberte "PLAY SET?" (Nastavit přehrávání?) a pak stiskněte tlačítko ENTER  $(Portvrzeni)$   $|12$ .

Zobrazí se nápis "ON TIME" (Čas zapnutí) a začne blikat indikace hodin.

**4** Nastavte čas zahájení přehrávání.

Opakovaným stisknutím tlačítka  $\blacktriangleright$   $\blacktriangleright$   $\blacktriangleright$  |13 nastavte hodiny a stiskněte tlačítko ENTER  $(Portvzzení)$  [12]. Začne blikat údaj minut. Stejným způsobem nastavte minuty.

**5** Stejným postupem jako v kroku 4 nastavte čas pro zastavení přehrávání.

# **6** Vyberte zdroj zvuku.

Stiskněte opakovaně tlačítko  $|\blacktriangleleft|$   $\rightharpoonup$   $\blacktriangleright$   $\lceil$   $\frac{1}{3} \rceil$ , až se zobrazí požadovaný zdroj zvuku a stiskněte tlačítko ENTER (Potvrzení) <sup>12</sup>. Na displeji se zobrazí nastavení časovače.

**Stiskněte tlačítko ///** 1 pro vypnutí systému.

Systém se zapne 15 sekund před nastaveným časem. Pokud je přístroj v nastavenou dobu zapnutý, časovač přehrávání se neaktivuje.

# **Aktivace nebo kontrola časovače**

 Stiskněte tlačítko CLOCK/TIMER SELECT (Výběr hodin/časovače) [18] a opakovaně stiskněte tlačítko ./> 13, dokud se nezobrazí nápis "PLAY SEL?" (Vybrat přehrávání?) a stiskněte tlačítko ENTER (Potvrzení) <sup>12</sup>.

## **Zrušení časovače**

Zopakujte výše uvedený postup, dokud se nezobrazí nápis "TIMER OFF?" (Vypnout časovač?) a stiskněte tlačítko  $ENTER$  (Potvrzení)  $\overline{12}$ .

### **Změna nastavení**

Začněte znovu od kroku 1.

### **Rada**

Nastavení časovače přehrávání zůstane uloženo tak dlouho, dokud jej manuálně nezrušíte.

# Ostatní

# **Ostatní**

# **Odstraňování problémů**

- **1** Zkontrolujte, zda je správně a pevně připojen napájecí kabel a kabely k reprosoustavám.
- **2** Vzniklý problém si prosím vyhledejte v níže uvedeném seznamu a proveďte příslušné opatření pro jeho odstranění.

Pokud problém přetrvává, obraťte se na nejbližšího prodejce Sony.

#### **Pokud bliká kontrolka STANDBY (Pohotovostní režim)**

Neprodleně odpojte síťový napájecí kabel ze sítě a zkontrolujte následující položky.

- Pokud je váš přístroj vybaven voličem napájecího napětí, je tento volič nastaven na správné napětí?
- Používáte pouze dodávané reprosoustavy?
- Nejsou zablokovány větrací otvory na horní nebo zadní části přístroje? Jakmile kontrolka STANDBY 2 přestane blikat, znovu připojte napájecí kabel do zásuvky a zapněte přístroj. Pokud problém přetrvává, obraťte se na nejbližšího prodejce Sony.

### **Všeobecné**

#### **Zvuk vystupuje z jednoho kanálu, nebo je hlasitost levého a pravého kanálu nevyvážená.**

- Umístěte jednotlivé reprosoustavy co nejvíce symetricky.
- Připojte pouze dodávané reprosoustavy.

### **Značný brum nebo šum.**

- Přemístěte přístroj do větší vzdálenosti od zdroje šumu.
- Zapojte systém do jiné elektrické zásuvky.
- Nainstalujte do napájecího kabelu šumový filtr (dodávaný samostatně).

### **Dálkový ovladač nefunguje.**

- Odstraňte všechny překážky mezi dálkovým ovladačem a senzorem signálu dálkového ovladače 3 na přístroji a umístěte přístroj do větší vzdálenosti od zářivek.
- Nasměrujte dálkový ovladač na senzor na předním panelu přístroje.
- Přemístěte se s dálkovým ovladačem blíž k přístroji.

#### **Indikátor STANDBY (Pohotovostní režim)** 2 **zůstává rozsvícen po odpojení síťového kabelu.**

• Indikátor STANDBY (Pohotovostní režim)  $|2|$  nemusí zhasnout ihned po odpojení síťového kabelu. Nejedná se o závadu. Indikátor zhasne asi za 40 sekund.

### **Přehrávač CD/MP3 disků**

#### **Zvuk přeskakuje nebo nelze přehrát disk.**

- Očistěte disk a spusťte přehrávání znovu.
- Umístěte přístroj na místo bez vibrací (např. na stabilní stojan).
- Přemístěte reprosoustavy dále od přístroje nebo je umístěte na samostatné stojany. Při vyšší hlasitosti může vibrace reproduktorů způsobovat přeskakování zvuku.

### **Přehrávání se nespustí od první skladby.**

Opakovaně stiskněte tlačítko PLAY • MODE (Režim přehrávání) [15], až zhasne jak nápis "PGM (Přehrávání v naprogramovaném pořadí), tak nápis "SHUF (Náhodné přehrávání) a přístroj se vrátí do režimu normálního přehrávání.

### **Spuštění přehrávání trvá déle, než je obvyklé.**

- U následujících typů disků může dojít k prodlevě při zahájení přehrávání.
	- disk s komplikovanou stromovou − strukturou,
	- − disk zaznamenaný v několika sekcích (multisession),
	- − disk, který nebyl uzavřen (disk, na který lze přidat data),
	- − disc s mnoha složkami.

### **USB zařízení**

#### **Není možné začít nahrávat na USB zařízení.**

- Mohlo dojít k výskytu následujících problémů:
	- USB zařízení je zaplněno, −
	- počet souborů a složek na USB − zařízení dosáhl výše uvedeného limitu,
	- USB zařízení je chráněno proti − zápisu.

#### **Nahrávání je zastaveno před dokončením.**

- Používáte nepodporované USB zařízení. Podporované typy zařízení naleznete v části "USB zařízení kompatibilní s tímto systémem" (strana 34).
- USB zařízení není správně naformátováno. Způsob formátování naleznete v návodu k obsluze k USB zařízení.
- Vypněte systém a vyjměte USB zařízení. Je-li USB zařízení vybaveno vypínačem, vypněte jej a pak po odpojení od systému znovu zapněte. Pak proveďte nahrávání znovu.
- Pokud je proces záznamu, kopírování a mazání často opakován, bude struktura paměti USB zařízení fragmentována. Způsob vyřešení tohoto problému naleznete v návodu k obsluze USB zařízení. Pokud problém přetrvává, obraťte se na vašeho nejbližšího prodejce Sony.

#### **Nahrávání na USB zařízení není možné provést.**

- Používáte nepodporované USB zařízení. Podporované typy zařízení naleznete v části "USB zařízení kompatibilní s tímto systémem" (strana 34).
- Vypněte systém a vyjměte USB zařízení. Je-li USB zařízení vybaveno vypínačem, vypněte jej a pak po odpojení od systému znovu zapněte. Pak proveďte nahrávání znovu.
- Během nahrávání bylo USB zařízení odpojeno nebo bylo vypnuto napájení. Smažte částečně nahraný soubor a pak proveďte nahrávku znovu. Pokud se problém nevyřeší, může být USB zařízení poškozené. Způsob vyřešení tohoto problému naleznete v návodu k obsluze USB zařízení. Pokud problém přetrvává, obraťte se na vašeho nejbližšího prodejce Sony.

#### **Soubory nebo složky na USB zařízení nelze vymazat.**

- Zkontrolujte, zda není USB zařízení chráněno proti zápisu.
- Během procesu mazání bylo USB zařízení odpojeno nebo bylo vypnuto napájení. Vymažte soubor, jehož mazání nebylo dokončeno. Pokud se problém nevyřeší, může být USB zařízení poškozené. Způsob vyřešení tohoto problému naleznete v návodu k obsluze USB zařízení. Pokud problém přetrvává, obraťte se na vašeho nejbližšího prodejce Sony.

#### **Používáte podporované USB zařízení?**

- Připojíte-li nepodporované USB zařízení, mohou se objevit následující problémy. Podporované typy zařízení naleznete v části "USB zařízení kompatibilní s tímto systémem" (strana 34).
	- USB zařízení není rozeznáno, −
	- − systém nezobrazuje názvy souborů nebo složek,
	- − není možné přehrávání,
	- zvuk přeskakuje, −
	- − ozývá se šum,
	- zvukový výstup je zkreslený, −
	- záznam se zastaví před dokončením. −

#### **Objeví se nápis "Over Current" (Přetížení proudem).**

Byl detekován problém s úrovní • elektrického proudu v zásuvce (USB)  $|8|$ . Vypněte systém a vyjměte USB zařízení ze zásuvky < (USB) 8. Ujistěte se, že není žádný problém v USB zařízení. Pokud se tento nápis stále zobrazuje, obraťte se na vašeho nejbližšího prodejce Sony.

#### **Není slyšet žádný zvuk.**

USB zařízení není správně připojeno. • Vypněte přístroj, znovu připojte USB zařízení a zkontrolujte, zda se rozsvítí indikátor USB MEMORY (Paměťové USB zařízení)  $\boxed{4}$ .

#### **Ve zvuku se objevuje šum, přeskakování nebo zkreslení.**

- Vypněte systém a pak znovu připojte USB zařízení.
- Samotná hudební data obsahují šum nebo zkreslený zvuk. Šum mohl vzniknout při kopírování. Smažte soubor a pak zkuste nahrávku znovu.

#### **USB zařízení nelze připojit do konektoru (USB)** 8**.**

USB zařízení je připojeno obráceně. • Při připojování USB zařízení dbejte na to, abyste jej připojovali správným směrem.

#### **Dlouho dobu se zobrazuje nápis "Reading" nebo spuštění přehrávání trvá dlouhou dobu.**

- Načítání dat může trvat delší dobu v následujících případech:
	- − na USB zařízení je uloženo mnoho složek nebo souborů,
	- − struktura souborů je příliš komplikovaná,
	- − kapacita paměti je příliš velká,
	- − vnitřní paměť je fragmentována.
- Z toho důvodu doporučujeme dodržovat následující pravidla.
	- − celkový počet složek na USB zařízení: 100 nebo méně,
	- celkový počet souborů ve složce: 100 − nebo méně.

### **Chybné zobrazení na displeji**

- Uložte hudební data na USB zařízení znovu, jelikož mohou být poškozena.
- Znaková sada, kterou systém dokáže zobrazit, obsahuje pouze čísla a písmena. Ostatní znaky nejsou zobrazeny správně.

### **USB zařízení není rozpoznáno.**

- Vypněte systém, znovu připojte USB zařízení a pak znovu zapněte systém.
- Připojte podporované USB zařízení (strana 34).
- USB zařízení nepracuje správně. Způsob vyřešení tohoto problému naleznete v návodu k obsluze USB zařízení. Pokud problém přetrvává, obraťte se na vašeho nejbližšího prodejce Sony.

### **Přehrávání se nespustí.**

- Vypněte systém, znovu připojte USB zařízení a pak znovu zapněte systém.
- Připojte podporované USB zařízení (strana 34).
- Stiskněte tlačítko <br/> (nebo USB  $\blacktriangleright$ II na přístroji)  $\boxed{9}$  pro spuštění přehrávání.

#### **Přehrávání se nespustí od první skladby.**

Režim přehrávání přepněte na • normální.

### **Nelze přehrávat soubory.**

- Hudební soubory nemají příponu ".mp3", ".wma", ".m4a".
- Data nejsou uložena ve formátu MP3/ WMA/AAC.
- USB paměťové zařízení formátované v jiném souborovém systému než FAT16 nebo FAT32 není podporováno.\*
- Pokud používáte paměťové USB zařízení rozdělené na více oddílů, budou přehrány pouze soubory z prvního oddílu.
- Je možné přehrávání až do 8 úrovně. •
- Počet složek je vyšší než 999. •
- Počet souborů je vyšší než 999. •
- Soubory, které jsou šifrovány nebo chráněny heslem apod., nebudou přehrány.
- Tento systém podporuje systémy FAT16 a FAT32, ale některá paměťová USB zařízení nemusí podporovat oba uvedené souborové systémy. Podrobnosti naleznete v návodu k obsluze pro jednotlivé USB zařízení nebo se obraťte na výrobce.

### **Radiopřijímač**

#### **Značný brum nebo šum, nebo nelze přijímat žádné stanice. (na displeji bliká nápis "TUNED" (Naladěno) nebo "STEREO").**

- Připojte správně anténu. •
- Najděte umístění a orientaci, při které je nejlepší příjem a do tohoto místa anténu nainstalujte.
- Abyste zabránili vzniku šumu, umístěte antény mimo kabely reprosoustav, síťový kabel a USB kabel.
- Připojte k přístroji běžně dostupnou externí anténu.
- Pokud se přiložená anténa pro pásmo AM oddělí od plastového stojánku, obraťte se na nejbližšího prodejce Sony.
- Vypněte elektrická zařízení v blízkosti přístroje.

### **Zlepšení příjmu rozhlasového vysílání**

Vypněte CD přehrávač pomocí funkce pro správu napájení CD přehrávače. Při výchozím nastavení je napájení CD zapnuté.

- **1** Opakovaným stisknutím tlačítka CD 9 vyberte režim CD a pak přístroj vypněte.
- **2** Jakmile přestane blikat indikátor "STANDBY" (Pohotovostní režim), podržte stisknuté tlačítko **1**7 na přístroji a současně stiskněte tlačítko  $\frac{1}{2}$  1.

Na displeji se zobrazí nápis "CD POWER OFF" (Napájení CD přehrávače vypnuto). Pokud je napájení CD přehrávače vypnuto, prodlouží se přístupová doba disku. Pro zapnutí napájení CD přehrávače zopakujte výše uvedené kroky, až se zobrazí nápis "CD POWER ON" (Napájení CD přehrávače zapnuto).

### **Obnovení výchozího nastavení přístroje**

Pokud přístroj stále nepracuje správně, obnovte výchozí nastavení přístroje. Pro obnovení výchozího nastavení systému použijte tlačítka na přístroji.

- **1** Odpojte a znovu připojte napájecí kabel a pak přístroj zapněte.
- **2** Současně stiskněte  $\blacksquare$  | 17|, VOL +  $\vert$ 14| a  $\mathsf{I\!/\!\!\!\cup}$   $\mathsf{I\!/\!\!\!\!I}$ .

Všechna uživatelská nastavení, jako jsou např. stanice uložené na předvolbách, časovač a hodiny, se vymažou.

# **Zprávy**

### **Přehrávač CD/MP3 disků, radiopřijímač**

- **CD Over (Konec CD)**: Při stisknutí **•** tlačítka  $\blacktriangleright$  13 v průběhu přehrávání nebo pozastavení přehrávání jste se dostali až na konec disku.
- **Complete! (Dokončeno!)**: Operace **•** uložení stanice na předvolbu skončila normálně.
- **LOCKED (Uzamknuto)**: Přihrádka **•** pro disk se neotevře. Obraťte se na nejbližšího prodejce Sony.
- **No Disc (Žádný disk)**: V přehrávači není **•** vložen žádný disk nebo byl vložen disk, který nelze přehrát.
- **No Step (Program není • naprogramován)**: Byly vymazány veškeré naprogramované skladby nebo soubory.
- **Push SELECT! (Stiskněte tlačítko pro výběr hodin/časovače!)**: Pokusili jste se nastavit hodiny nebo časovač v průběhu činnosti časovače.
- **Push STOP! (Stiskněte tlačítko pro • zastavení přehrávání!)**: V průběhu přehrávání jste stiskli tlačítko "PLAY MODE (Režim přehrávání)" [15].
- **Reading (Načítání)**: Přístroj načítá **•** informace z disku. Některá tlačítka jsou nedostupná.
- **SET CLOCK! (Nastavte hodiny!)**: Pokusili jste se vybrat časovač, ale nejsou nastaveny hodiny.
- **SET TIMER! (Nastavte časovač!)**: **•** Pokoušíte se vybrat časovač přehrávání, který není nastaven.
- **Step Full! (Paměť zaplněna!)**: **•** Pokoušíte se naprogramovat více než 26 skladeb nebo souborů.
- **TIME NG! (Shodný čas!)**: Doby zapnutí **•** a vypnutí časovače přehrávání jsou nastaveny na stejný čas.

# **USB zařízení**

**Complete! (Dokončeno!)**: Hudební **•** soubor nebo složka na USB zařízení byly vymazány.

- **Device Full! (Paměť zařízení je • zaplněna!)**: USB zařízení je zaplněno.
- **Erase Error! (Chyba mazání!)**: Mazání **•** hudebních souborů nebo složek na USB zařízení selhalo.
- **Error (Chyba)**: USB zařízení nemůže být **•** rozpoznáno nebo je připojeno neznámé zařízení (strana 28).
- **Fatal Error! (Zásadní chyba!)**: USB **•** zařízení bylo odpojeno při nahrávání nebo při mazání hudebních souborů nebo složek na USB zařízení.
- **FLDR Full (Plný počet složek)**: Počet **•** složek na USB zařízení dosáhl maxima.
- **No Device (Žádné zařízení)**: Není **•** připojeno žádné USB zařízení nebo bylo připojené USB zařízení vypnuto.
- **No Step (Neexistuje program)**: Byly **•** vymazány veškeré naprogramované skladby nebo soubory.
- **No Track (Žádné skladby)**: V přístroji **•** nejsou načteny žádné soubory, které lze přehrávat.
- **Not in Use (Nepoužívá se)**: Provedli **•** jste neplatnou operaci.
- **Not Supported (Není podporováno)**: **•** Je připojeno nepodporované USB zařízení.
- **Please Wait (Čekejte prosím)**: Přístroj **•** se připravuje na používání USB zařízení.
- **Protected! (Chráněno!)**: Pokusili jste se **•** nahrávat nebo provádět mazání na USB zařízení, chráněném proti zápisu.
- **Reading (Načítání)**: Přístroj provádí **•** rozpoznání USB zařízení.
- **REC Error! (Chyba nahrávání!)**: **•** Nahrávání nezačalo, bylo přerušeno nebo nejde provést z jiného důvodu (strana 26).
- **Removed (Odpojeno)**: USB zařízení **•** bylo odpojeno.
- **Step Full! (Paměť zaplněna!)**: **•** Pokoušíte se naprogramovat více než 26 skladeb nebo souborů.
- **Storage Drive (Paměťové zařízení)**: **•** Je připojeno USB zařízení.
- **Track Full (Plný počet skladeb)**: **•** Počet souborů na USB zařízení dosáhl maxima.

**30***CZ*

# **Bezpečnostní upozornění**

#### **Disky, které LZE na tomto přístroji přehrávat:**

- Audio CD, •
- CD-R/CD-RW (hudební data/soubory MP3).

### **Disky, které NELZE na tomto přístroji přehrávat:**

- CD-ROM, •
- CD-R/CD-RW zaznamenané v jiném než hudebním CD nebo MP3 formátu odpovídajícímu ISO9660 Level 1/Level 2, Joliet nebo multisession,
- CD-R/CD-RW zaznamenané v několika oddílech (multisession), které nebyly uzavřeny,
- CD-R/CD-RW se špatnou kvalitou záznamu, poškrábané nebo znečištěné disky CD-R/CD-RW nebo disky CD-R/CD-RW zaznamenané pomocí nekompatibilního záznamového zařízení,
- disky CD-R/CD-RW, které nebyly správně uzavřeny,
- disky obsahující jiné soubory než MPEG 1 Audio Layer-3 (MP3),
- disky nestandardních tvarů (např. srdce, čtverec, hvězda),
- disky s nalepeným štítkem, papírem nebo samolepkou,
- vypůjčené nebo použité disky s nalepenými štítky, u nichž lepidlo přesahuje mimo okraje štítku,
- disky, jejichž potisk byl zhotoven s použitím inkoustu, který je při doteku lepkavý.

### **Poznámky k diskům**

- Před přehráváním očistěte disk čisticím hadříkem pohybem od středu disku k jeho okrajům.
- K čištění disků nepoužívejte rozpouštědla, jako je např. benzín, ředidlo, běžně dostupné čisticí prostředky nebo antistatické spreje určené pro čištění klasických (vinylových) LP desek.
- Nevystavujte disky přímému slunečnímu světlu ani zdrojům tepla (výstupy horkého vzduchu) a nenechávejte disky v automobilu zaparkovaném na přímém slunci.

### **Bezpečnost**

- Pokud nebudete přístroj delší dobu používat, odpojte síťový napájecí kabel ze síťové zásuvky. Při odpojování kabelu vždy uchopte zástrčku. Nikdy netahejte za samotný síťový napájecí kabel.
- Pokud se dovnitř přístroje dostane jakýkoliv předmět nebo tekutina, neprodleně odpojte přístroj od sítě a před jeho dalším používáním jej nechejte zkontrolovat kvalifikovaným servisním technikem.
- Výměnu síťového kabelu může provádět pouze kvalifikovaný servisní technik.

### **Poznámka k umístění**

- Nestavte přístroj na šikmý povrch nebo do míst vystavených extrémnímu horku, chladu, prachu, nečistotám, vlhkosti, vibracím, přímému slunečnímu světlu, intenzivnímu světlu, nebo do míst s nedostatečnou cirkulací vzduchu.
- Buďte opatrní při umisťování přístroje nebo reprosoustav na speciálně upravené plochy (například voskem, olejem nebo leštidlem), protože by mohlo dojít ke vzniku skvrn nebo k odbarvení povrchu.

Přenesete-li přístroj bezprostředně • z chladného do teplého prostředí nebo je-li přístroj umístěn ve velmi vlhké místnosti, může se na optických součástech CD přehrávače vytvořit kondenzace vlhkosti a způsobit poruchu přístroje. V takovém případě vyjměte disk a nechejte přístroj přibližně hodinu zapnutý, dokud se vlhkost neodpaří.

### **Nárůst vnitřní teploty**

- Zahřátí přístroje během provozu je zcela normální, nejedná se o poruchu.
- Při delším provozu při vysoké hlasitosti se nedotýkejte skříňky přístroje, protože skříňka může být horká.
- Nezakrývejte ventilační otvory. •

### **Poznámka k reprosoustavám**

Reprosoustavy nejsou magneticky stíněny a mohou rušit obraz na televizorech umístěných v jejich blízkosti.

V takovém případě vypněte televizor, počkejte 15 až 30 minut a potom jej opět zapněte.

Pokud nedojde ke zlepšení, umístěte reprosoustavy dál od televizoru.

### **Čištění skříně přístroje**

Tento přístroj čistěte měkkým hadříkem lehce navlhčeným v slabém roztoku čisticího prostředku. Nepoužívejte žádné materiály s brusným účinkem, čisticí prášek nebo rozpouštědla, jako je například ředidlo, benzín nebo alkohol.

# **Technické údaje Přístroj**

### **Sekce zesilovače**

 Jmenovitý výstupní výkon DIN: 18 + 18 W (impedance 6 ohmů při 1 kHz, DIN) Výstupní výkon RMS (referenční): 25 + 25 W (impedance 6 ohmů při 1 kHz, 10 % THD) Hudební výstupní výkon (referenční): 38 + 38 W (impedance 6 ohmů při 1 kHz, 10 % THD) Vstupy: AUDIO IN (Audiovstup) (mini stereo zásuvka): napětí 250 mV, impedance 47 kiloohmů Zásuvka  $\leftrightarrow$  (USB): Typ A, maximální proudový odběr 500 mA Výstupy: PHONES (Sluchátka) (mini stereo zásuvka): pro připojení sluchátek s impedancí min. 8 ohmů SPEAKER (Reprosoustavy): pro impedanci 6 ohmů

### **Část USB**

Podporovaný datový tok MP3 (MPEG 1 Audio Layer-3): 32 – 320 kb/s, VBR WMA: 32 – 192 kb/s, VBR AAC: 48 – 320 kb/s Vzorkovací frekvence MP3 (MPEG 1 Audio Layer-3): 32/44,1/48 kHz WMA: 44,1 kHz AAC: 44,1 kHz

# Ostatní

# **Část CD přehrávač**

Systém: Systém pro přehrávání kompaktních disků a digitální zvukový systém

Vlastnosti laseru

- Typ výstupu: Nepřetržitý
- Výkon laseru\*: Méně než 44,6 µW \* Tato hodnota výstupu byla změřena na vzdálenost 200 mm od povrchu čočky v optické snímací části s otvorem 7 mm.

Frekvenční rozsah: 20 Hz – 20 kHz Odstup signál/šum: Více než 90 dB Dynamický rozsah: Více než 90 dB

## **Část Radiopřijímač**

FM stereo, FM/AM superheterodynový přijímač

### Část FM:

Rozsah ladění:

87,5 – 108,0 MHz (s krokem 50 kHz) Anténa: Anténa pro pásmo FM Anténní konektory: 75 ohmů (nesymetrické) Mezifrekvence: 10,7 MHz Část AM: Rozsah ladění 531 – 1 602 kHz (s krokem ladění 9 kHz) Anténa: Smyčková anténa pro pásmo AM, svorka pro venkovní anténu Mezifrekvence: 450 kHz

### **Ozvučení**

Reproduktorový systém: 2pásmový, 2 jednotky, typu bass-reflex Reproduktorové jednotky: basový 10 cm, kuželový výškový 4 cm, kuželový Jmenovitá impedance: 6 ohmů Rozměry (š/v/h): Přibližně  $140 \times 245 \times$ 215 mm (s krycí mřížkou) Hmotnost: Přibližně 1,9 kg

# **Všeobecné**

 Požadavky na napájení 230 V AC (střídavé), 50/60 Hz Příkon

60 W

Rozměry (š/v/h) (bez reprosoustav): přibližně 215 × 140 × 298 mm

Hmotnost (bez reprosoustav): přibližně 3,9 kg

 Dodávané příslušenství: dálkový ovladač (1), baterie R6 (velikost AA) (2), smyčková anténa pro pásmo AM (1), anténa pro pásmo FM (1)

Design a technické údaje mohou být předmětem změn bez předchozího upozornění.

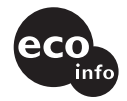

- Příkon v pohotovostním režimu: 0,5 W
- Na některých deskách s tištěnými spoji nejsou použity halogenové samozhášecí přísady.

Skříň přístroje neobsahuje • halogenové samozhášecí přísady.

# **USB zařízení kompatibilní s tímto přístrojem**

Na tomto systému je možno přehrávat soubory z následujících USB zařízení. Jiná USB zařízení nelze na tomto systému přehrávat/nahrávat.

### **Ověřený digitální hudební přehrávač Sony (stav z března 2008)**

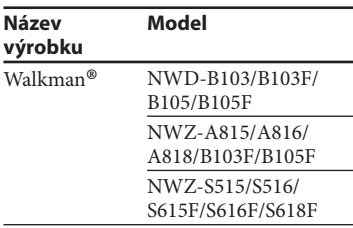

Na následujících internetových stránkách naleznete informace o kompatibilních zařízeních.

<http://support.sony-europe.com/>

### **Poznámky**

- Při formátování digitálního hudebního přehrávače nebo USB zařízení používejte pro formátování samotné zařízení nebo software určený pro toto zařízení. Jinak nemusí být možné správné nahrávání USB zařízení na tomto systému.
- Nepoužívejte jiná USB zařízení, než ta, která jsou v seznamu. Správná funkce jiných, než zde uvedených modelů, není zaručena.
- Ovládání nemusí být vždy zaručeno, i když používáte uvedená USB zařízení.
- Některá USB zařízení nemusí být v různých oblastech dostupná pro zakoupení.

### **Poznámky k přehrávačům Walkman®**

- Při ukládání hudby do přehrávače Walkman® pomocí programu "Media Manager for WALKMAN", používejte pro přenos formát MP3. Tento systém nedokáže zobrazit soubory ve formátu MP4 (AAC nebo VIDEO).
- Přehrávač Walkman® připojujte k systému až poté, co na přehrávači Walkman® zhasnou nápisy "Creating Library" (Vytváření knihovny) nebo "Creating Database" (Vytváření databáze).

# ONY

#### http://www.sony.net/

Sony Corporation Printed in Czech Republic (EU)

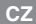

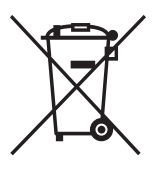

#### **Nakládání s nepotřebným elektrickým a elektronickým zařízením (platné v Evropské unii a dalších evropských státech uplatňujících oddělený systém sběru)**

Tento symbol umístěný na výrobku nebo jeho balení upozorňuje, že by s výrobkem po ukončení jeho životnosti nemělo být nakládáno jako s běžným odpadem z domácnosti. Místo toho by měl být odložen do sběrného místa určeného k recyklaci elektronických výrobků a zařízení. Dodržením této instrukce zabráníte negativním dopadům na životní prostředí a zdraví lidí, které naopak může být ohroženo nesprávným nakládáním s výrobkem při jeho likvidaci. Recyklováním materiálů, z nichž je výrobek vyroben, pomůžete zachovat přírodní zdroje. Pro získání dalších informací o recyklaci tohoto výrobku kontaktujte prosím místní orgány státní správy, místní firmu zabezpečující likvidaci a sběr odpadů nebo prodejnu, v níž jste výrobek zakoupili.